通过PieSparkline函数可以创建饼形函数迷你图

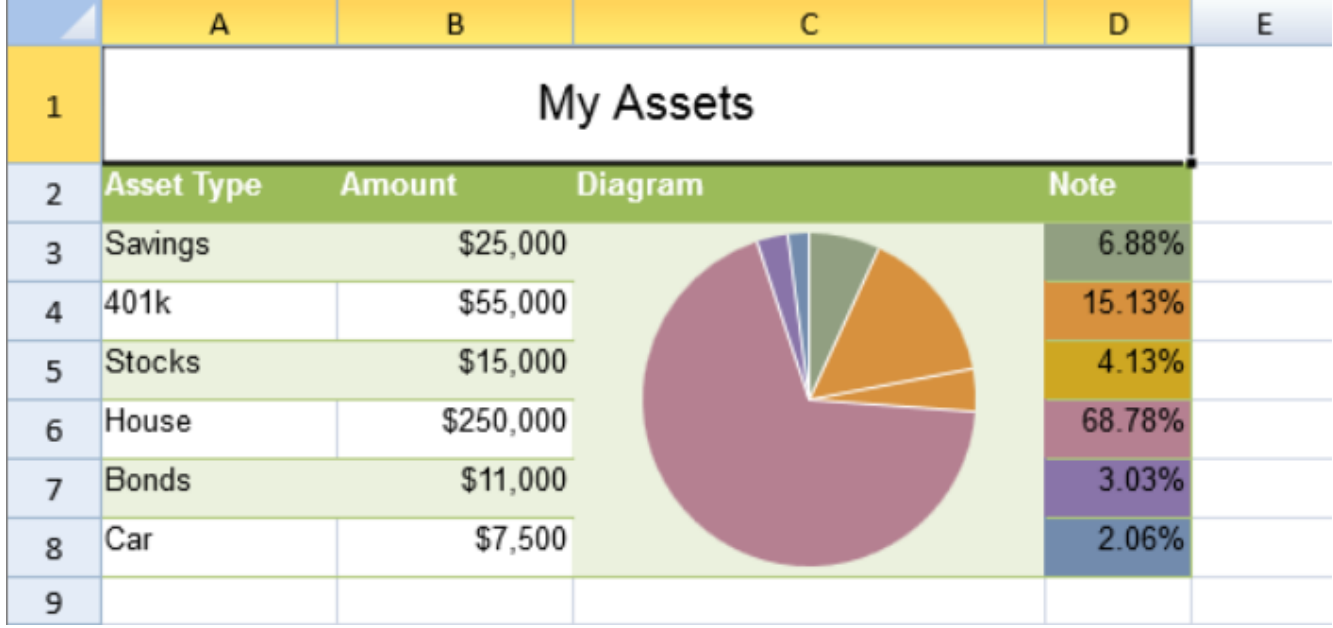

PieSparkline函数有以下参数:

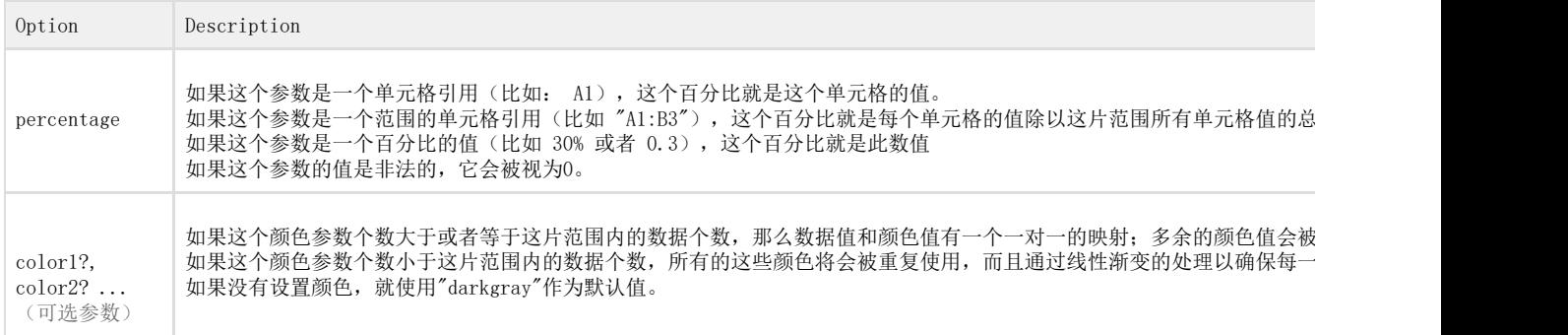

你可以通过饼形函数创建一个饼形函数迷你图。比如:

```
=PIESPARKLINE(Percentage,color1,color2,.....)
```
下面代码展示了如何创建横向条状函数迷你图

```
JavaScript
activeSheet.addSpan(0, 0, 1, 4);
activeSheet.getCell(0, 0, GC.Spread.Sheets.SheetArea.viewport).value("My
Assets").font("20px
Arial").hAlign(GC.Spread.Sheets.HorizontalAlign.center).vAlign(GC.Spread
.Sheets.VerticalAlign.center);
var table1 = activeSheet.tables.add("table1", 1, 0, 7, 4,
GC.Spread.Sheets.Tables.TableThemes.medium4);
table1.filterButtonVisible(false);
activeSheet.setValue(1, 0, "Asset Type");
activeSheet.setValue(1, 1, "Amount");
activeSheet.setValue(1, 2, "Diagram");
activeSheet.setValue(1, 3, "Note");
activeSheet.setValue(2, 0, "Savings");
activeSheet.setValue(2, 1, 25000);
activeSheet.setValue(3, 0, "401k");
activeSheet.setValue(3, 1, 55000);
activeSheet.setValue(4, 0, "Stocks");
```

```
activeSheet.setValue(4, 1, 15000);
activeSheet.setValue(5, 0, "House");
activeSheet.setValue(5, 1, 250000);
activeSheet.setValue(6, 0, "Bonds");
activeSheet.setValue(6, 1, 11000);
activeSheet.setValue(7, 0, "Car");
activeSheet.setValue(7, 1, 7500);
activeSheet.getRange(-1, 1, -1, 1).formatter("$#,##0");
activeSheet.addSpan(2, 2, 6, 1);
activeSheet.setFormula(2, 2,
'=PIESPARKLINE(B3:B8,"#919F81","#D7913E","CEA722","#B58091","#8974A9","#
728BAD")');
activeSheet.getCell(2, 3,
GC.Spread.Sheets.SheetArea.viewport).backColor("#919F81").formula("=B3/S
UM(B3:B8)");
activeSheet.getCell(3, 3,
GC.Spread.Sheets.SheetArea.viewport).backColor("#D7913E").formula("=B4/S
UM(B3:B8)");
activeSheet.getCell(4, 3,
GC.Spread.Sheets.SheetArea.viewport).backColor("#CEA722").formula("=B5/S
UM(B3:B8)");
activeSheet.getCell(5, 3,
GC.Spread.Sheets.SheetArea.viewport).backColor("#B58091").formula("=B6/S
UM(B3:B8)");
activeSheet.getCell(6, 3,
GC.Spread.Sheets.SheetArea.viewport).backColor("#8974A9").formula("=B7/S
UM(B3:B8)");
activeSheet.getCell(7, 3,
GC.Spread.Sheets.SheetArea.viewport).backColor("#728BAD").formula("=B8/S
UM(B3:B8)");
activeSheet.getCell(-1, 3).formatter("0.00%");
activeSheet.setRowHeight(0, 50);
for (var i = 1; i < 8; i++) {
    activeSheet.setRowHeight(i, 25);
}
activeSheet.setColumnWidth(0, 100);
activeSheet.setColumnWidth(1, 100);
activeSheet.setColumnWidth(2, 200);
activeSheet.addSpan(1, 0, 2, 1);
```

```
activeSheet.setValue(0, 0, 40);
activeSheet.setValue(0, 1, 60);
activeSheet.setFormula(1, 0, '=PIESPARKLINE(A1:B1,"red","green")');
```
See Also [setFormula Method](http://help.grapecity.com/spread/SpreadSheets10/JavascriptLibrary~GC.Spread.Sheets.Worksheet~setFormula.html)